#### **LINGUAGEM LOGO NAS AULAS DE MATEMÁTICA: ABORDAGEM DE CONCEITOS DE FORMA DIFERENCIADA.**

*Alexandre Molter <sup>1</sup> Vanderlei Kriesang <sup>Z</sup>*

#### **Resumo**

Este trabalho quer contribuir na construção e aplicação de conceitos (conteúdos) de Matemática em sala de aula, especialmente no Ensino Fundamental e Médio. A Linguagem de Programação LOGO, atualmente muito pouco usada pelo professor, é o foco e a ferramenta principal no estudo dos conceitos desenvolvidos nas aulas de Matemática. Para este estudo, além de um embasamento teórico, o projeto foi aplicado na prática numa Escola de Ensino Fundamental.

O uso da Linguagem LOGO na construção de projetos em ambiente LOGO favorece a aprendizagem significativa de conceitos matemáticos nas aulas, no nosso caso, do Ensino Fundamental. Neste relato são abordados conceitos como rotinas periódicas, geometria plana, trigonometria, teorema de Pitágoras, \_númerosIrracionais e formulações algébricas.

) A proposta metodológica é trasndisciplinar, exigindo uma aproximação e o entrelaçamento de diferentes áreas do conhecimento. Neste sentido, requer e instaura uma contextualização dos conteúdos escolares com o mundo do aluno vivenciado fora da aula, o que contribui significativamente para a aprendizagem de conceitos.

Palavras-chave: Educação matemática, Linguagem LOGO, informática educativa, programação, interação, projetos.

#### **Introdução**

A linguagem Logo já é bastante conhecida como linguagem de aplicação matemática, apesar disso,pouco usada por professores e alunos em aulas de Matemática. Por ser uma linguagem com uma interface tão simples e, ao mesmo tempo, permitindo uma abrangência vasta de temas matemáticos, é extremamente importante que ela seja mais explorada por professores em suas aulas. Isto vem ao encontro da atual tendência de informatização dos processos educacionais das escolas.

A linguagem Logo pode oferecer diversas vantagens, até mesmo em relação a Softwares elaborados especialmente para o ensino da Matemática que existem atualmente no mercado. Apesar do seu amplo conjunto de comandos e funções, ela é de simples compreensão e fácil interação permitindo sua utilização em todas as séries do ensino básico. Por abordar diversos conteúdos Matemáticos - dos mais simples aos mais complexos - ela não se torna obsoleta ao longo de um ano letivo e pode ser utilizada em cada uma das séries. A LOGO, por possibilitar a criação de projetos e por ser flexível quanto à programação e a interação em sua linguagem, permite a interdisciplinaridade. Assim, diversas áreas do conhecimento como artes e geografia, línguas, ciências, entre outras, podem se valer dessa ferramenta para também desenvolver seus assuntos abordados. Além disso, a Linguagem LOGO também é disponibilizada gratuitamente em diversas versões, inclusive na plataforma LINUX.

O propósito deste trabalho é apresentar possíveis interações do professor de Matemática e seus alunos com a Linguagem LOGO.Assim, o foco estará centrado na abordagem metodológica interacionista onde alunos e professores exploram alguns conteúdos matemáticos, tornando-os

"mais interessantes" do que numa abordagem meramente "tradicional". Também comentamos o resultado dessa interação, tomando como referência a nossa práxis (prática teorizada) pedagógica como professores de Matemática e de Informática Educativa.

## **1. Abordagem de temas matemáticos com o Megalogo<sup>3</sup> •**

A Linguagem de programação do computador Logo, elaborada por Seymour Papert tem seu aparte pedagógico na teoria da construção do conhecimento desenvolvida por Jean Piaget. Ela é uma linguagem algorítmica que, através de comandos (primitivas) comanda um objeto (tartaruga) numa malha cartesiana na tela gráfica do computador. Estas primitivas introduzem simples ordens de deslocamento *(parafrente, paratrás),* de giro *(gireesquerda, giredireita);* bem como funções matemáticas mais complexas como arco tangente, seno, co-seno, raiz quadrada, entre outras. Após cada comando há a necessidade de se colocar um parâmetro. Por exemplo: *paratrente 40 giredireita 90,* fará com que a tartaruga desenho um traço de 40 pixels (unidade de medida da tela do computador) de comprimento e um giro de 90 graus para a direita.

Nesta linguagem de programação, há uma lista de comandos chamada de "primitivas" a partir das quais podemos criar novos comandos e funções. Para acessar o diretório onde se encontram estas primitivas com exemplos e explicações "on-line", basta clicar em: *ajuda -* > *lista de primitivas.* Muitas destas primitivas encontram-se também em formato abreviado, como por exemplo, *parafrente* =*pt. gireesquerda* =*ge.* Para criar novos comandos, basta digitar o comando *para* seguido do nome que se quer dar ao novo comando, na linha seguinte coloca-se a(s) função (ões) que se deseja atribuir ao novo comando e, por último, numa nova linha, escreve-se o comando *fim.* Como exemplo, ver projeto barco, mais adiante.

Várias versões e traduções desta linguagem estão disponíveis hoje no mundo da informática e da educação - inclusive no mundo do Software Livre LINUX do qual destacamos a KTURTLES, em inglês e a XLOGO (em JAVA), em português. Neste trabalho, nos valemos de uma das versões do ambiente windows chamada MEGALOGO.

Usar o software Megalogo para abordar conteúdos escolares da matemática requer uma proposta de trabalho a partir da construção do conhecimento trasdisciplinar baseado num projeto de estudos. O trabalho que ora apresentamos, pressupõe uma aproximação prévia do aluno com o ambiente Logo.

> Os *professores freqüentemente montam situações, que, segundo eles, levam as criençes a "vir a conhecer" certos conceitos - sem mesmo perceber que estão fazendo. Entretanto, a Tartaruga é diferente ela permite à criança agir com deliberação e conscientemente para gerar um tipo de aprendizagem com a qual se sente familiarizada e confortável, e que conduz à matemática e à física. (PAPERT,p. 167)*

No nosso projeto, temos como pressuposto que o aluno também domine alguns assuntos da matemática que serão necessários para montar os projetos no ambiente Logo. Entre eles: números Naturais, Inteiros, Racionais e Irracionais, geometria básica fundamentalmente o estudo de ângulos, relações entre lados de triângulos e seus ângulos, o teorema de Pitágoras e relações métricas em polígonos regulares e na circunferência.

## 2. **Interagindo com o aplicativo: criação de projetos (baseados principalmente na projeção de polígonos regulares)**

Para a montagem de projetos no Megalogo há um comando importante e que "simplifica" o algoritmo quando se trabalha com rotinas periódicas, que é o comando *repita.* A sua utilização exige do aluno o idéia básica de rotinas periódicas, o que mais tarde facilitará sua compreensão sobre funções periódicas. Quando se deseja usar rotinas periódicas na montagem de um quadrado

 $\rm{^{3}MEGALOGO}$  é uma versão da Linguagem Logo para MS Windows 95 e 98 comercializado pela CNOTINFOR. Atualmente a nova versão da Linguagem é o IMAGINE e incorpora os mais variados recursos on-line da Internet e programação orientada a objetos em três dimensões.

é possível usar o comando repita, porque se tem aí uma rotina periódica que se repete quatro vezes. Neste caso, é só entrar com o comando:

? repita 4 [parafrente : x giredireita 90] *a :x* representa o quanto se deseja ir para frente em pixels e 90 é o que se deve girar para formar um o ângulo reto. O mesmo procedimento poderá ser adotado para projetar qualquer outro polígono regular: entrar com o valor da medida do lado e o ângulo de giro. É importante lembrar que para girar sempre se considera o ângulo externo.

Além de rotinas periódicas, há vários outros assuntos dentro da matemática que irão rapidamente entrar na elaboração dos projetos. Para montar, por exemplo, um barquinho, com seguinte formato:

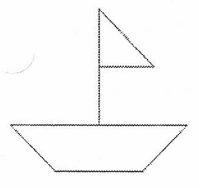

para Barco

ge 45 pfsqrt (3200) gd 135 pf 160 gd 135 pfsqrt (3200) gd 45 pf 80 pf -40 gd 90 un pf 40 ul pf 100

gd 135 pf sqrt ( 5000 ) gd 135 pf 50 gd 90 un pf 80 fim

- 1" linha inicia construção de novo comando (programa);
- 2" linha comandos que constroem a base do barco (trapézío):
- 3<sup>ª</sup> linha faz o mastro do barco;
- $\cdot$  4<sup>a</sup> linha faz a vela;
- 5ª linha termina a programaçã<sup>,</sup><br>)

De agora em diante, o computador reconhece a palavra Barco como sendo um comando que executa o desenho ao lado.

o aluno terá que compreender bem o teorema de Pitágoras, o que inclui também os números Irracionais, além de dominar a idéia de giro nos ângulos internos e externos de polígonos regulares. Para se mensurar os ângulos, pode-se usar a formulação da soma interna dos ângulos. Partindo do pressuposto que a soma externa dos ângulos de qualquer polígono regular é 360°, uma das formas de se chegar à fórmula da soma interna dos ângulos de qualquer polígono regular é:

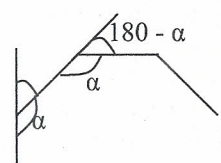

á - um ângulo interno do polígono;

*n -* número de lados do polígono;

 $S<sub>r</sub>$  soma dos ângulos internos de um polígono regular;

*Se -* soma dos ângulos externos de um polígono regular.

Sabe-se que a soma dos ângulos externos *(S)* é 360°, e que o número de ângulos internos ou externos de um polígono regular é igual ao número de lados desse polígono:

> $S_e = n(180^\circ - \alpha) = 360^\circ$  *e*  $S_i = n\alpha$ .  $180n - n\alpha = 360$ ,  $-n\alpha = 360 - 180n$  $n\alpha = 180(n-2)$ ,  $S_i = 180(n-2)$ ,

que é a fórmula que permite calcular os ângulos internos de qualquer polígono regular. *a* aluno poderá usar esta formulação diretamente nos seus projetos.

Já a projeção de círculos ou diagonais de polígonos regulares com diversos lados exige conhecimento de mais assuntos da matemática. É importante que o aluno compreenda o conceito de  $\pi$  e saiba aplicá-lo, domine os conceitos de raio, perímetro, diâmetro e diagonal. Para a projeção do círculo é indispensável entender que no aplicativo se monta um polígono de vários lados - que não pode ser um de infinitos lados, segundo o conceito de círculo. Aqui o uso de rotinas periódicas se torna extremamente útil (com o comando *repÍta),* porque fica inviável escrever todos os comandos separadamente. Então, para a projeção de polígonos regulares, o que inclui o círculo, devemos observar alguns aspectos:

- com quantos lados se deseja formar o polígono;
- que tamanho de lado se deseja, isso implicará no tamanho do polígono,
- qual o ângulo de inclinação se deve usar para fechar o giro (ou polígono), ;
- qual será o tamanho do diâmetro da figura que foi projetada.

Esses aspectos precisam ser levados em conta quando se projeta qualquer figura que envolva polígonos regulares. Por exemplo, o projeto

DEZEMBRO· 2006 • SBEM-RS 19

para caminhão (inicia a programação do desenho); pf 30 gd 90 pf 120 ge 90 pf 50 gd 90 pf 5 gd 90 pf 10 ge 90 (faz a carroceria); pf 30 gd 45 pf sqrt ( 1800) gd 45 pf 40 gd 90 pf 20 gd 90 (faz a parte externa da cabine); repita 100 [pf 2 \* 3,1416 \* 15 / 200 ge 360 / 200] gd 90 pf 45 (faz um semicírculo - local que abrigará a roda dianteira); gd 90 repita 100 [pf2 ·3,1416·15/200 ge 360/200] gd 90 (faz o local que abrigará a roda do meio);

de um caminhão, construído junto com os alunos:

pf 5 gd 90 repita 100 [pf 2 \* 3,1416 \* 15 / 200 ge 360 / 200] (faz o local da roda traseira);

gd 90 pf 25 un pt 28 gd 90

(faz o chassi e se posiciona para iniciar a roda traseira); ul repita 200 [pf 2 \* 3,1416 \* 12 / 200 gd 360 / 200] gd 90 (faz um círculo - a roda traseira);

un pf35 ge 90

(desloca até a posição da roda do meio);

ul repita 200 [pf 2 \* 3,1416 \* 12 / 200 gd 360 / 200] gd 90 (faz a roda do meio);

un pf 75 ge 90

(desloca até a posição da roda dianteira);

ul repita 200 [pf 2 • 3,1416· 12/200 gd 360 / 200] (faz a roda dianteira);

un pf 30 gd 90 ul pf 30 ge 135 pf sqrt ( 1800) ge 135 pf 30 (vai até a posição e faz ajanela do caminhão);

un pf 80

(desloca a tartaruga para fora do desenho); fim.

(terminá o programa).

Nesta figura, para a elaboração do círculo tem-se que:

$$
repita \thickspace y \thickspace \left[ \thickspace pf \thickspace \frac{2\pi r}{y} \thickspace gd \thickspace \frac{360}{y} \thickspace \right]
$$

sendo:

*y* número de lados do polígono (ou aproximação da circunferência, se for considerado somente meia circunferência, dividir esse valor por dois);

 $2πr$  – perímetro da circunferência;

*21tr*

*y* - tamanho de cada lado;

360 *Y* - inclinação, ou seja, ângulo de giro (em graus);

Percebe-se que entram aí diversos conceitos matemáticos como: teorema de Pitágoras, ângulos, raio, diâmetro e perímetro de círculos. Inicialmente os alunos irão pelas tentativas, mas isso será bem mais complicado do que usar os conceitos matemáticos. Aí o professor tem uma ótima oportunidade de fazer abordagens teóricas nos projetos práticos dos alunos. O aluno se confrontará também com a necessidade de muito raciocínio lógico e a contextualização do cotidiano no mesmo, vinculando-o com outras áreas do conhecimento objetivadas pelos professores envolvidos no projeto.

No estudo da geometria, além do visto acima é possível desenvolver, de forma prática, um estudo sobre as relações entre os lados das figuras geométricas, suas diagonais e seus ângulos de contorno (externos e internos), construindo figuras inscritas e circunscritas, como:

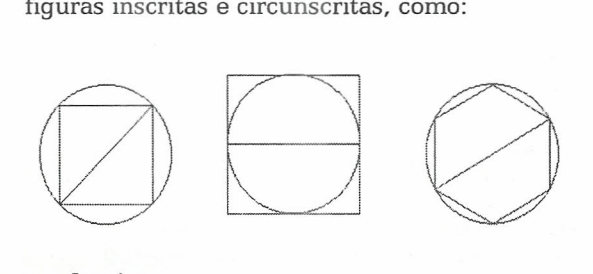

para Inscrito un ge 90 pf 300 gd 90 ul repita 4 [pf 100 gd 90] ge 45 repita 300 [pf 2 • 3,1416 • 70,7107/300 gd 360/300] gd 90 pf 100 • sqrt ( 2 )

un pt 100 • sqrt ( 2 ) gd 45 pf 180 ge 90 pt 10 ul repita 4 [pf 100 • sqrt ( 2 ) gd 90] pf 50· sqrt ( 2 ) repita 300 [pf2' 3,1416' 70,7107/300 gd 360/300] gd 90 pf 100 • sqrt ( 2 )

un ge 90 pt 50 • sqrt (2) gd 90 pf 80 ge 90 pf 25 ul repita 6 [pf 70,7107 gd 60] ge 30 repita 300 [pf 2 \* 3,1416 \* 70,7107 / 300 gd 360 / 300] gd 90 pf 100 • sqrt ( 2 ) fim.

Para elaborar essas figuras o aluno deve conhecer bem relações entre lados, ângulos e diagonais das figuras. Esses conceitos também aparecerão quando se deseja elaborar projetos maiores e/ou mais complexos.

As idéias apresentadas neste artigo detêmse basicamente aos conteúdos da disciplina de matemática dentro do ensino fundamental, principalmente de  $5^a$  à  $8^a$  série. Já trabalhar com polígonos irregulares seria uma ótima indicação para projetos de trabalho com os alunos do ensino médio, pois eles exigem conhecimentos mais aprofundados da geometria e da trigonometria.

Num primeiro momento é interessante o professor levar alguns projetos "estruturados" ou pré-elaborados, que sejam simples, para que os alunos possam interpretá-los no papel. Assim ele amplia a sua habilidade de interpretação das rotinas no aplicativo e exigindo uma solidificação no conhecimento dos conteúdos matemáticos acima comentados.

Junto aos processos de apropriação dos saberes de matemática o educando vai construindo sua auto-estima, seu desejo de aprender, sua capacidade inventiva, entrelaçando-os com as vivências do dia-adia, complexificando assim, seu mundo de saberes.

# 3. Resultados obtidos na interação dos alunos com o aplicativo

As idéias propostas neste trabalho foram postas *em* prática, nas aulas de matemática, numa escola da rede municipal, da qual somos professores. Oacesso a computadores era bem restrito. Havia um computador para cada grupo de três a quatro alunos, contando com a sorte de não ter algum com problemas técnicos de funcionamento. É claro que nessas condições o professor sempre fica com certo receio em usufruir dessa ferramenta para o desenvolvimento dos conteúdos propostos na disciplina. Por outro lado, a curiosidade dos alunos em manusearam essa máquina, era grande.

Antes de trabalharmos com o Megalogo fizemos uma aula explicando seu funcionamento. Os alunos logo compreenderam o sentido dos comandos e sua utilização na montagem de projetos.

Inicialmente os alunos tiveram a liberdade de criar figuras arbitrárias. Com isso puderam explorar bem a estrutura dos comandos (primitivas) de deslocamento e giro do software. À medida que fomos propondo a criação de novos projetos, sentiu-se a necessidade de ter mais embasamento matemático, o que foi feito em sala de aula sem o uso do computador. Percebendo sua necessidade, os alunos tiveram boa aceitação e compreensão dos conteúdos desenvolvidos. Na medida em que novos projetos exigiam novos conhecimentos de matemática, estes foram sendo propostos sempre que se aproximavam dos objetivos da aula na ampliação dos conhecimentos de matemática e áreas afins.

Assim vários conteúdos foram desenvolvidos surgindo da aplicação direta nos projetos criados pelos alunos no Megalogo. Assuntos como: sis-

temas de medidas, ângulos, números Irracionais, relações métricas entre triângulos (teorema de Pitáqoras). trigonometria, relações métricas em polígonos regulares e em círculos. Em meio a esses conteúdos mais voltados à geometria, também foi possível desenvolver bastante a parte algébrica, que está diretamente relacionada a isso.

Os projetos finais elaborados pelos alunos envolviam grande parte desses assuntos da matemática em seu contexto. Foram criadas diversas figuras: como as mostradas no item anterior (barcos e automóveis), casas em perspectiva 3D, rádios, robôs e outros.

O interessante disso tudo é que por mais precários que tenham sido os recursos, o acesso aos computadores, o trabalho em grupos grandes, as dificuldades iniciais de domínio das primitivas e o auxílio do professor em cada grupo, o aproveitamento cognitivo dos alunos foi excelente. Diversos alunos que antes não se mostravam interessados nas aulas de matemática, agora estavam atentos e participativos aos processos que ali ocorriam. Além disso, os projetos finais, de produção dos próprios alunos, tiveram o que mais se esperava deles, um bom embasamento matemático.

#### Considerações finais

Na aplicação feita percebeu-se o extremo interesse que os alunos têm para explorar o computador. Não aproveitar esse entusiasmo para intercalar aí assuntos que se relacionam diretamente com as aulas de Matemática seria uma perda de potencial na desenvoltura das aulas. Esse interesse dos alunos não deve ser desperdiçado, pois auxiliar na aprendizagem de novos conteúdos Matemáticos usando somente quadro e giz pode causar muito desconforto ao professor, e, por vezes, frustrações nos educandos. É claro que há várias barreiras a serem-rompidas, como o acesso aos computadores, que continua precário em diversas escolas, e a motivação de alguns alunos para participarem das aulas (pois há diversos alunos que estão na escola, não por interesse próprio). Essas barreiras que o professor encontra são mais fáceis de serem rompidas quando se busca o conhecimento no interesse do aluno, permitindo que ele apresente suas necessidades. Neste caso, um aplicativo computacional como a linguagem LOGO,é bem vindo, pois faz com que o aluno tenha que se aprofundar em Matemática para explorá-Ia dando significado as saberes de que ela (a Matemática) trata.

Sabemos que estamos apenas fazendo um corte parcial. analisando alguns aspectos específicos, mas acreditamos que desta forma ajudamos o aluno a construir seus conhecimentos, devolvendo-lhe a participação ativa nos processos de apropriação dos saberes, em especial, neste caso, da matemática.

Mais do que fenômeno tecnológico, a cibercultura se afirma como realidade social de outro estilo, capaz de revitalizar a efervescência que a modernidade tentou reduzir e canalizar para os intentos de uma racionalidade instrumental apenas monolítica (MAROUES, p.143)

No entanto, não podemos deixar de relacionar estes saberes com a formação geral do educando. Ousamos afirmar que o trabalho com projetos em ambiente de linguagem LOGO no ensino da Matemática corrobora a educação proposta pelos quatro pilares explicitados por DELORS na sua obra "Educação: Um Tesouro a Descobrir", que são: *Aprender a conhecer; aprender a fazer; aprender a ser e aprender a viver juntos.*

#### **Referências**

PAPERT, Seymour. LOGO: computadores e educação. 3 ed. São Paulo: Brasiliense, 1988.

PAPERT,Seyrnour. A **máquina das crianças -** repensando a escola na era da informática. 1 ed. Porto Alegre: Artes Médicas, 1994.

VALENTE,José Armando. **O professor no ambiente LOGO:** Formação e Atuação. Campinas: UNlCAMP/NIED,1996.

MARQUES, Mario Osorio. A escola no computa**dor:** Linguagens rearticuladas, educação outra. ljuí: UNIJUÍ, 1999.

DELORS, Jacques. **EDUCAÇÃO:** um tesouro a descobrir. 5 ed. São Paulo: Cortez; Brasília: MEC: UNESCO,2001.

<sup>&#</sup>x27;Autor responsável - Mestre em Modelagem Matemática. Professor da Rede Municipal de Ensino Fundamental de Ivoti alexandremolter@bol.com.br. Mestre em Educação, <sup>2</sup>Professor-coordenador da Informática Educativa, Instituto Superior de Educação Ivoti - ISEI. vanderlei@isei.edu.br